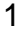

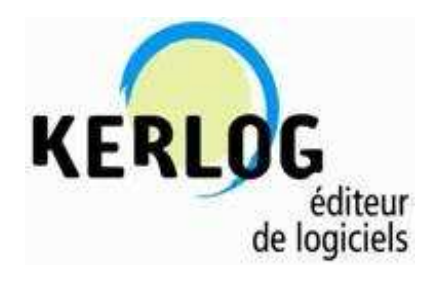

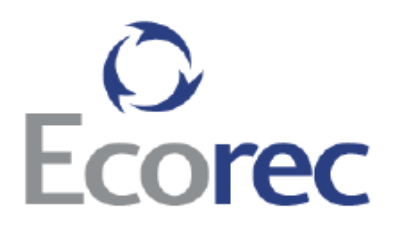

# Fiche de procédure 'Extraction du Livre de Police en Excel' (Dernière MAJ: 10/10/2013)

## **SOMMAIRE**

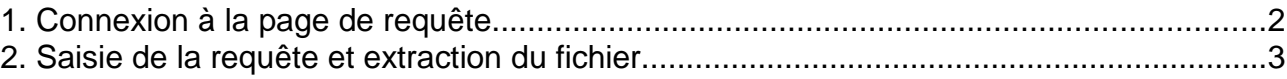

# **1. Connexion à la page de requête**

Pour extraire le Livre de police sous Excel, connectez vous à la page permettant de passer des requêtes.

• En Local http://Adresse\_IP\_Interne:PORT/Recylog/DBReqExcel • A distance

http://Adresse\_IP\_Externe:PORT/Recylog/DBReqExcel

La page suivante apparaît.

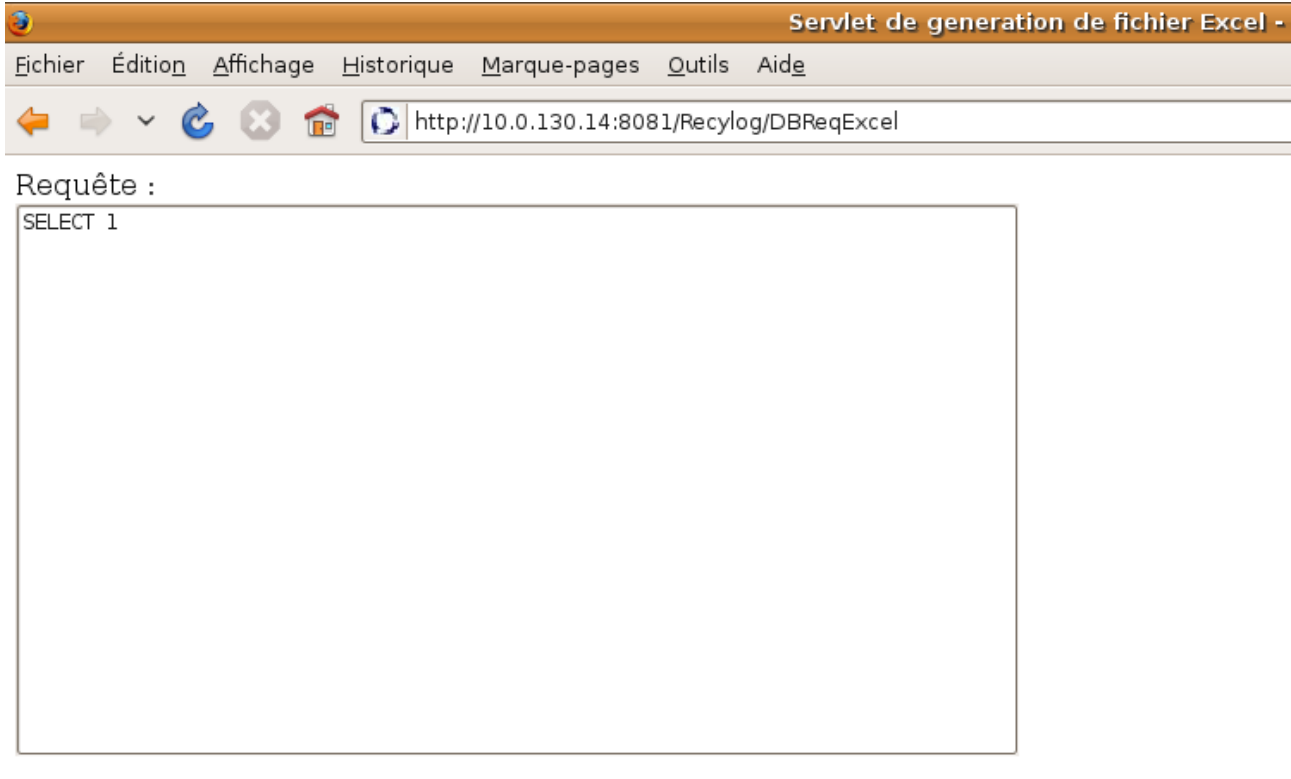

Nom du fichier : Fichier

OK

## **2. Saisie de la requête et extraction du fichier**

Dans la partie nommée **« Requête »**:

**1/ a/ Cas des clients ayant la version V2.11.09** Copiez la requête suivante après avoir supprimer le terme « SELECT 1 » qui figure de base dans cette partie.

SELECT bonAchatParticulier.numBon, bonAchatParticulier.date, ligneBonAchatParticulier.libelle, ligneBonAchatParticulier.quantite, ligneBonAchatParticulier.tarifArticle, ligneBonAchatParticulier.montant, clients.nom as nomClient, clients.prenom, clients.profession, clients.typeIdentite, clients.numIdentite, clients.adresse1, clients.adresse2, clients.adresse3, clients.CP, clients.ville, bonAchatParticulier.immatriculation, clients.autoriteIdentite, clients.dateEmissionIdentite, bonAchatParticulier.montant as montantTotal, societe.nom as nomSociete, typePaiement.nom as libellePaiement, bonAchatParticulier.numeroPiece, ifnull(provenanceBAP.libelle, '') as provenance FROM (bonAchatParticulier, ligneBonAchatParticulier, clients, societe) LEFT JOIN provenanceBAP ON provenanceBAP.clefProvenanceBAP = bonAchatParticulier.clefProvenanceBAP LEFT JOIN typePaiement ON typePaiement.clefTypePaiement = bonAchatParticulier.clefTypePaiement WHERE bonAchatParticulier.clefBonAchatParticulier = ligneBonAchatParticulier.clefBonAchatParticulier AND clients.clefClient = bonAchatParticulier.clefClient AND bonAchatParticulier.date >= \$P{DATE\_DEBUT} AND bonAchatParticulier.date <= \$P{DATE\_FIN} AND bonAchatParticulier.clefSite=\$P{SITE} ORDER BY date, numBon, nomClient

#### **b/ Cas des clients n'ayant une version antérieure à la V2.11.09**

Copiez la requête suivante après avoir supprimer le terme « SELECT 1 » qui figure de base dans cette partie.

SELECT bonAchatParticulier.numBon, bonAchatParticulier.date, ligneBonAchatParticulier.libelle, ligneBonAchatParticulier.quantite, ligneBonAchatParticulier.tarifArticle, ligneBonAchatParticulier.montant, clients.nom as nomClient, clients.profession, clients.typeIdentite, clients.numIdentite, clients.adresse1, clients.adresse2, clients.adresse3, clients.CP, clients.ville, bonAchatParticulier.immatriculation clients.autoriteIdentite, clients.dateEmissionIdentite, bonAchatParticulier.montant as montantTotal, societe.nom as nomSociete

FROM (bonAchatParticulier, ligneBonAchatParticulier, clients, societe)

WHERE bonAchatParticulier.clefBonAchatParticulier = ligneBonAchatParticulier.clefBonAchatParticulier AND clients.clefClient = bonAchatParticulier.clefClient AND bonAchatParticulier.date >= \$P{DATE\_DEBUT} AND bonAchatParticulier.date <= \$P{DATE\_FIN} AND bonAchatParticulier.clefSite=\$P{SITE} ORDER BY date, numBon, nomClient

**2/** Remplacez

\$P{DATE\_DEBUT} par la date de début de la période à extraire en anglais avec des " " Exemple: "2011-01-01"

\$P{DATE FIN} par la date de fin de la période à extraire en anglais avec des « » Exemple: "2011-05-30"

\$P{SITE} par la clef du site. Si il n'y a qu'un site c'est 1.

**3/** Dans le champ « Nom du fichier », saisissez le nom du fichier Excel qui sera généré.

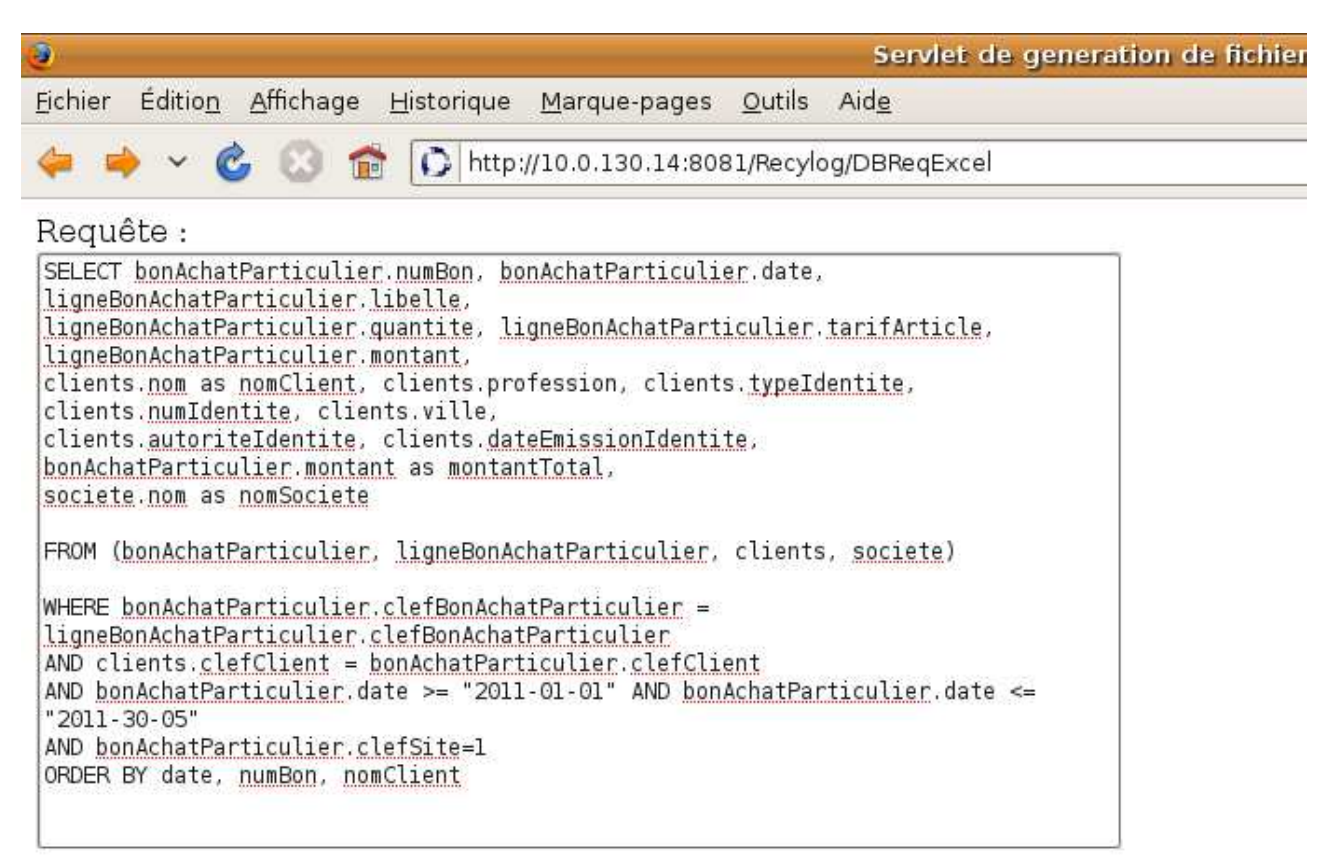

Nom du fichier : 2011-AOP

OK

**4/** Cliquez ensuite sur « OK » pour générer le fichier.

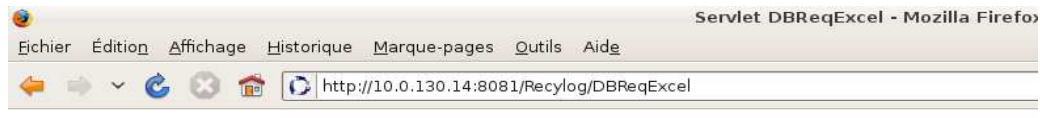

Si le fichier ne s'ouvre pas dans les 5s cliquez ici : 2011-AOP.xls

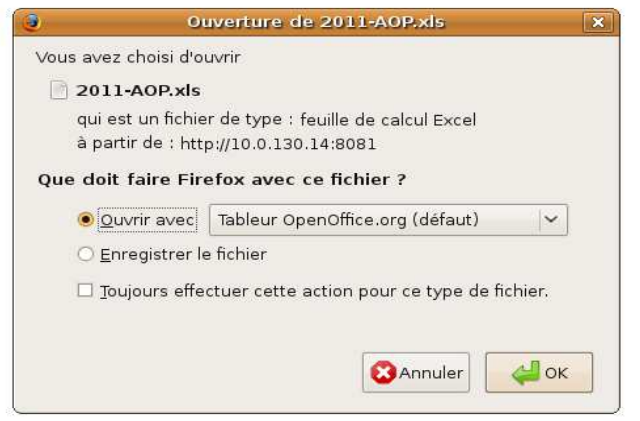

Le fichier obtenu sort sous cette forme.

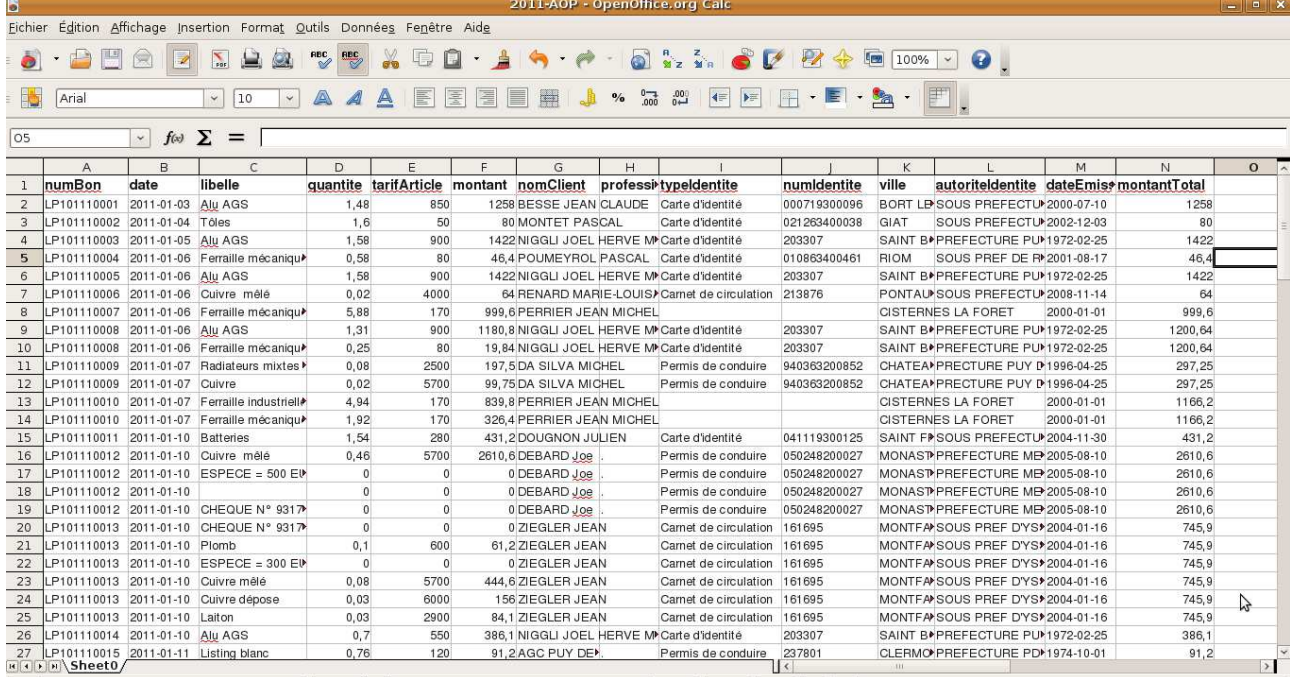